## Bergnet YOUTUBE ENGELLEME

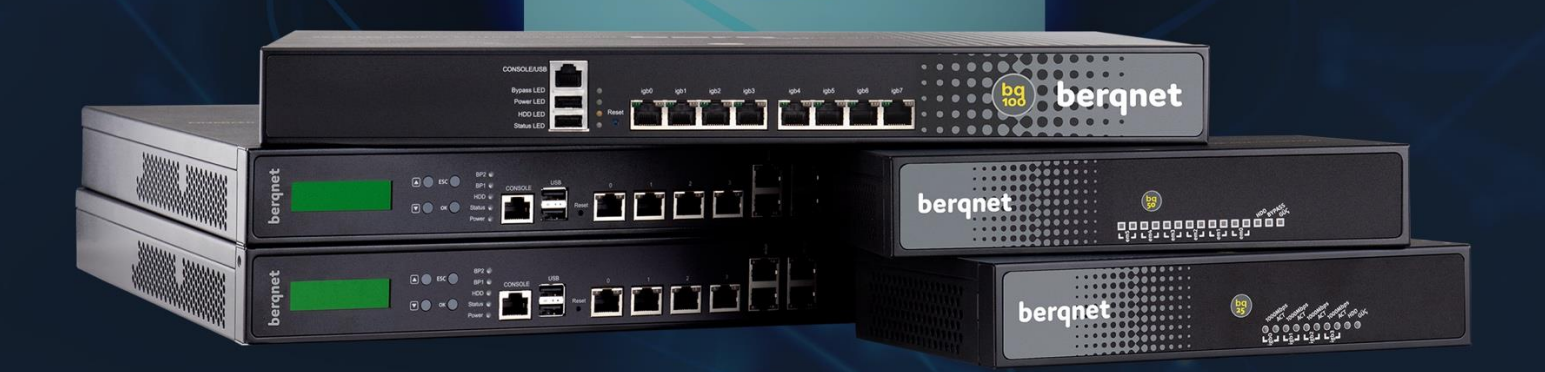

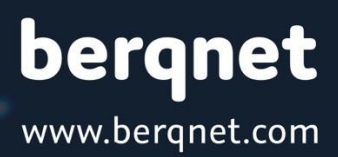

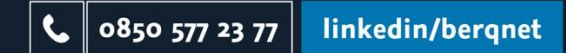

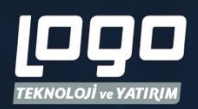

## **Berqnet Firewall ile YouTube Engelleme Nasıl Yapılır?**

• Web filtre bölümünde izinli olacak kullanıcılar için öncelikli olarak bir kural oluşturulur ve izinli kullanıcılar Ağ Nesneleri bölümünde Uç Birim nesnesi olarak eklenir. Oluşturulan kuralın Kullanıcılar bölümüne izin verilmek istenilen kişilerin nesneleri sürüklenip bırakılır. İzin verilmek istenilen bir kullanıcı yok ise bu kuralın yazılmasına gerek yoktur.

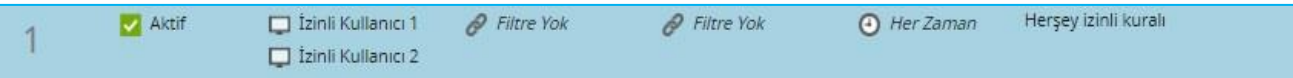

- Yasaklama yapmak için 1. kuralın altında olacak şekilde 2. Kural oluşturulur.
- İzin verilen kullanıcılar haricinde kalan herkesin yasaklanması isteniyorsa 2. Kuralın kullanıcılar bölümü herhangi bırakılmalıdır. 2. Kuralda geçen ''herhangi'' ifadesi 1. Kural haricinde kalan herkes olarak düşünülebilir.

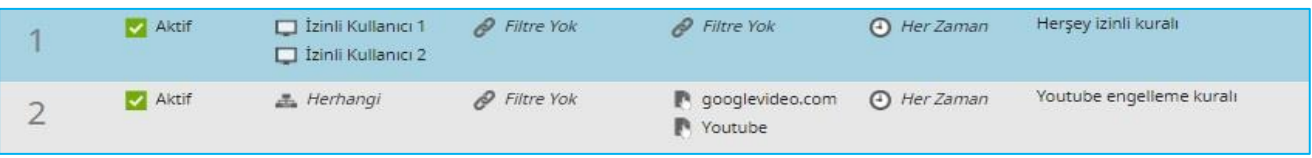

• Engelleme yapmak istediğimiz domainleri öncelikle Web Nesneleri bölümüne eklememiz gerekmektedir. Bunun için Web nesneleri altında youtube.com ve googlevideo.com nesneleri "Bu alan adı ile ilgili her şey" seçeneği seçilerek Adres olarak eklenmelidir.

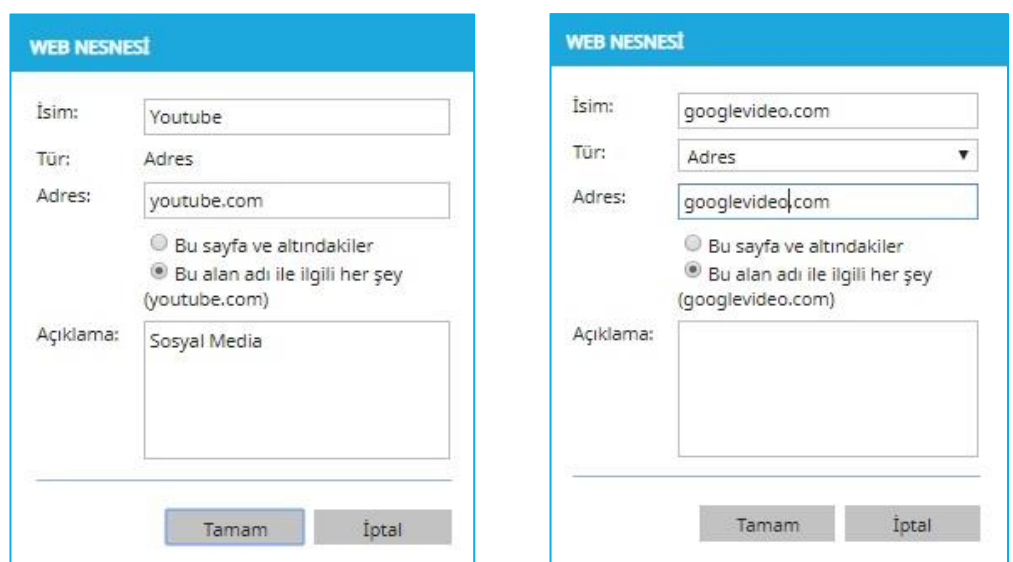

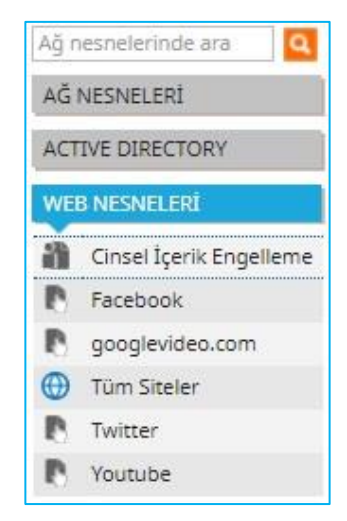

• Oluşturulan 2. Kuralın içerisine Web Nesneleri Bölümünde bulunan youtube.com ve googlevideo.com domainleri Engelleme Listesi alanına sürüklenerek bırakılır.

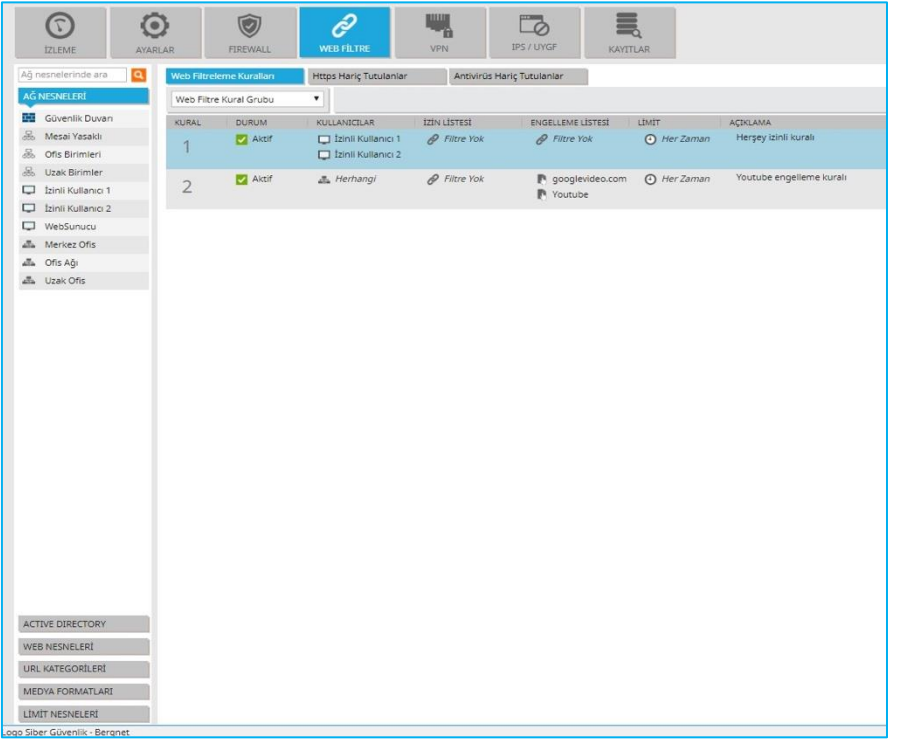

- YouTube'un chrome tarayıcısında açılmasına engel olabilmek için ilgili portların firewall tarafından engellenmesi gerekmektedir. Bunun için firewall bölümünde UDP 80 ve UDP 443 portları izinli kişiler haricindeki kişilere yasaklanmalıdır. Bu kural sayesinde chrome tarayıcısından YouTube erişimi yasaklanmış olacaktır. Bazı durumlarda chrome cache belleği üzerinden sitenin açıldığı görülebilir fakat açılmak istenilen videoların yüklenemediği görülecektir.
- Öncelikle izin verilmek istenilen kişilerin IP adreslerinin Ağ Nesneleri bölümünden uç birim olarak eklenmesi gerekmektedir.

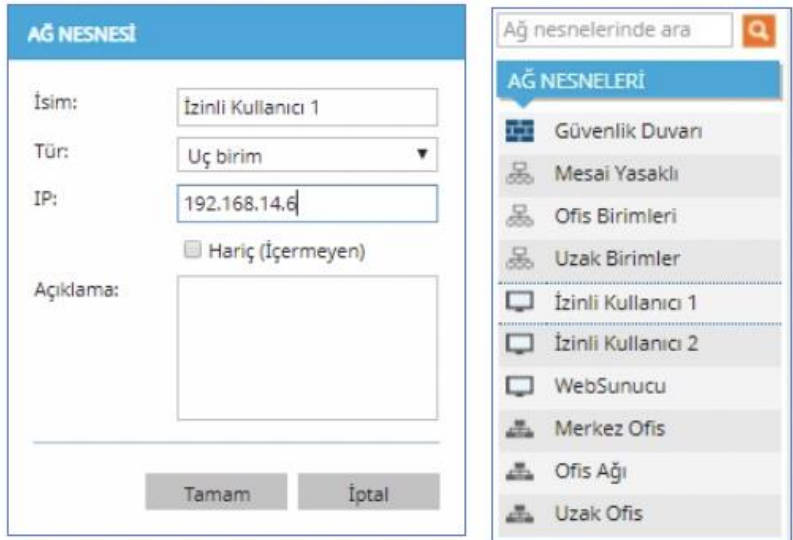

• Engellenecek ve izin verilecek kurallara eklemek için gerekli olan portlar Ağ Servisleri bölümüne eklenir. (Portlar eklenirken protokol olarak sadece UDP seçilmelidir. Aksi halde lokaldeki (LAN) kullanıcıların internetleri kesilecektir.)

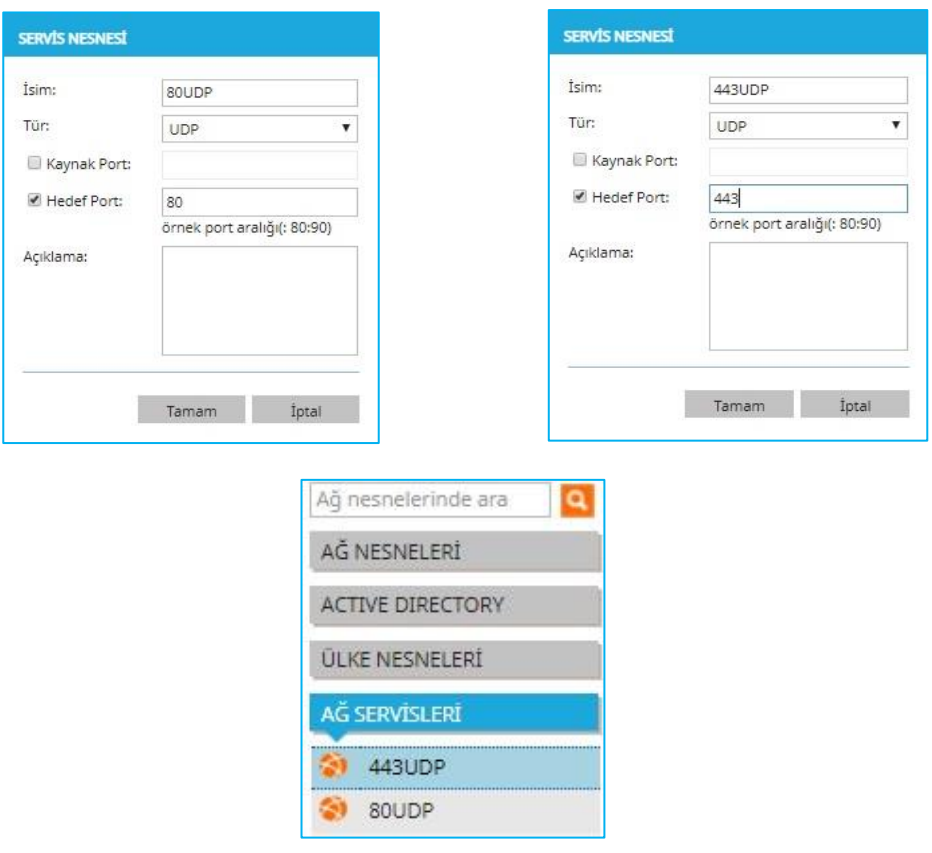

• Firewall bölümünde izin vermek istediğimiz kullanıcılar için en üste bir kural oluşturulur. Kuralın Kaynak bölümüne izin verilen kullanıcılar, servis bölümüne oluşturmuş olduğumuz 80 UDP ve 443 UDP portları sürüklenip bırakılır. Kuralın Eylem kısmı Geçir olarak düzenlenir ve Kayıt butonu aktif hale getirilir.

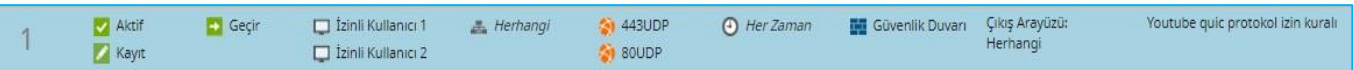

• Yasaklanmak istenilen kullanıcılar için 1. Kuralın altında ikinci bir kural oluşturulur. 1. Kural haricinde kalan herkes engellenecek ise kaynak kısmı ''herhangi'' bırakılabilir. Özel kişi veya kişiler için engelleme ihtiyacı var ise yine kişilere ait IP'lerin uç birim olarak oluşturulup kuralın kaynak kısmına atılması gerekmektedir. Servis bölümüne oluşturmuş olduğumuz 80 UDP ve 443 UDP portları sürüklenip kuralın Eylem kısmı Durdur olarak düzenlenir ve kayıt butonu aktif hâle gelir. (Örnek verilen kuralda izin verilen kullanıcılar haricindeki herkes engellenilmiştir.)

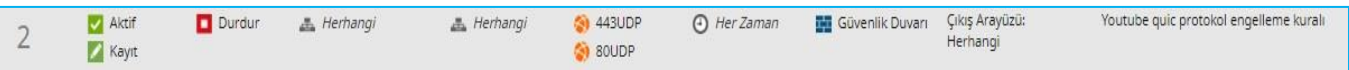

• Kuralların son hâli aşağıdaki gibi görülmelidir. İşlem sonunda sağ üstte bulunan Uygula butonu ile değişiklikler kaydedilir ve devreye alınabilir.

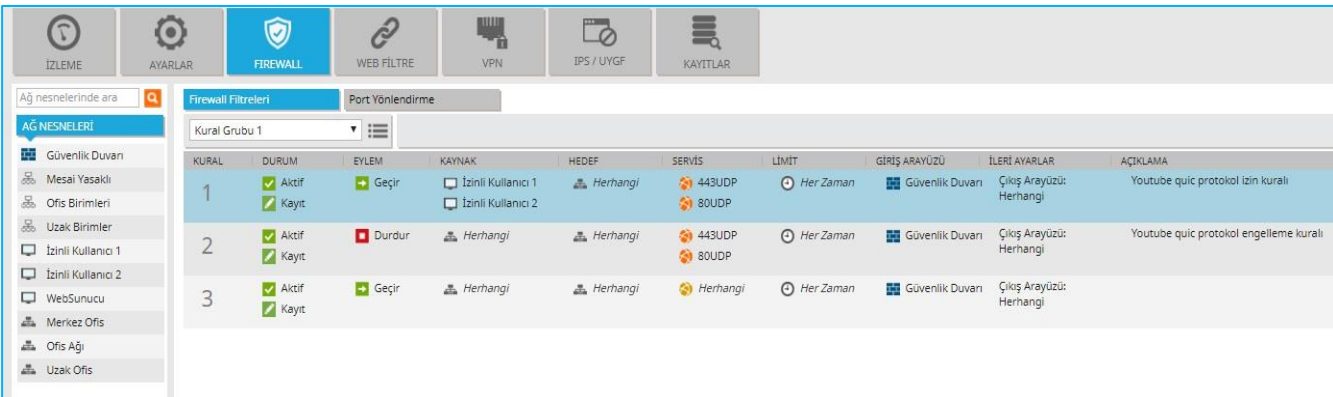

## Firewall'un En Kolay Hali Bergnet'le Tanışın!

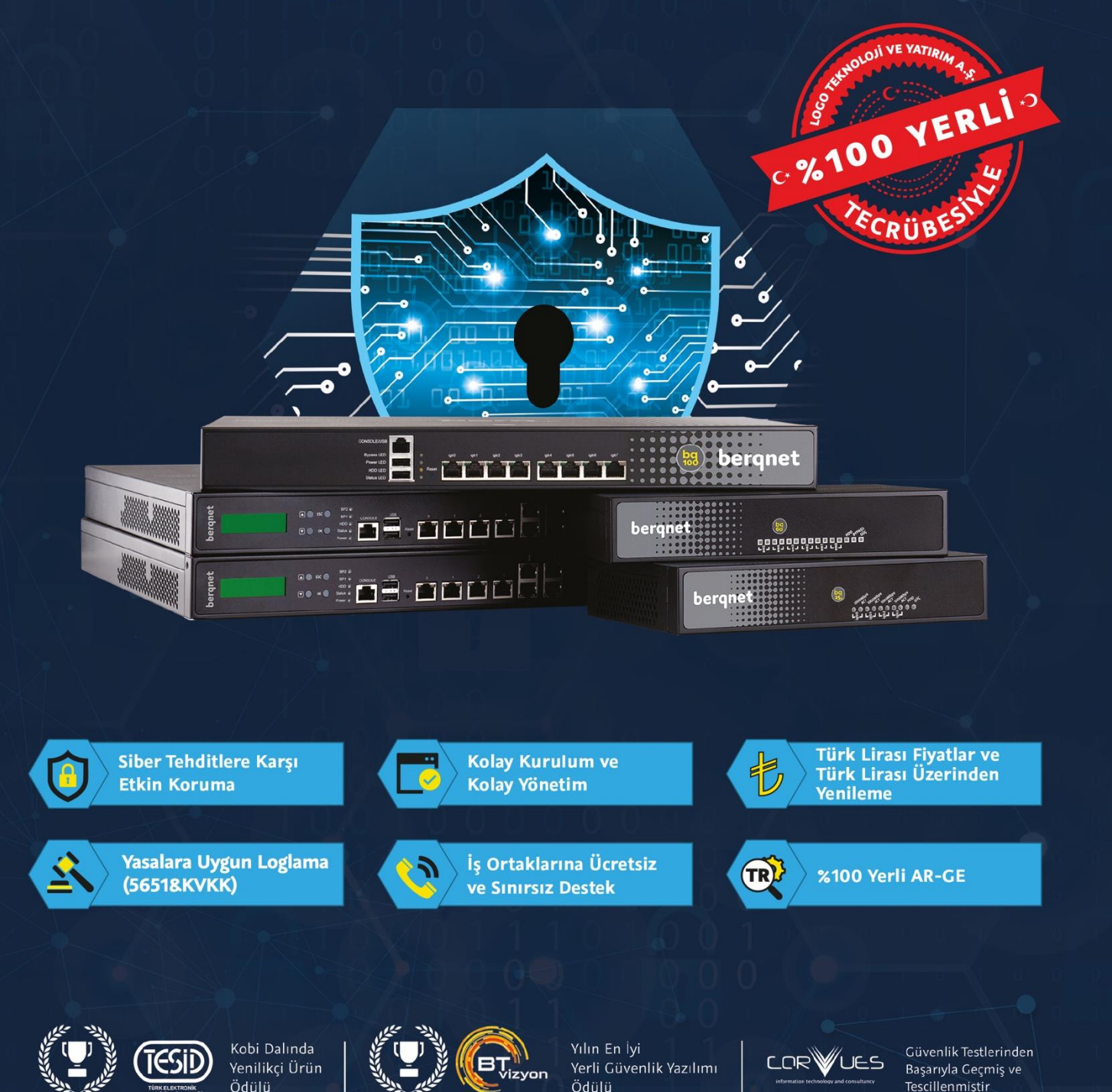

## bergnet www.bergnet.com

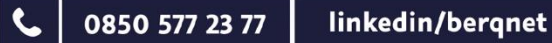

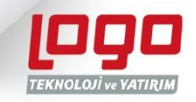